# **Printing Emails with attachments**

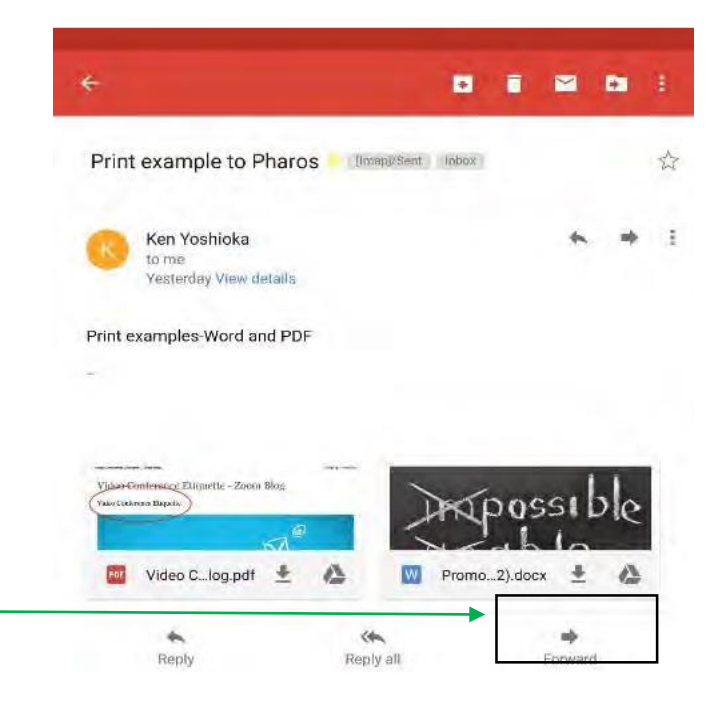

1. Open the Email which needs to be printed and tap on the Forward button.

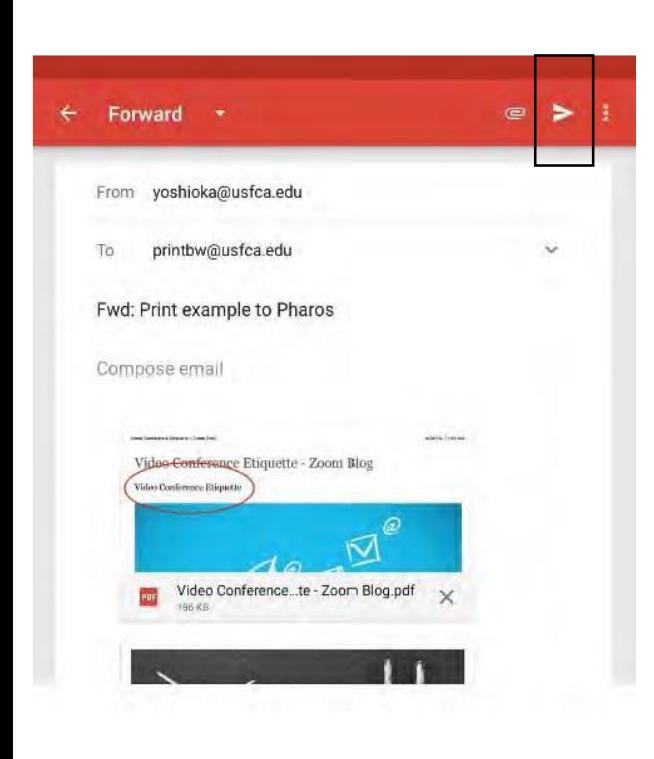

4. In the address field enter:

[printbw@office.usfca.edu](mailto:printbw@office.usfca.edu) for Black & White printing. Or, [printcolor@office.usfca.edu](mailto:printcolor@office.usfca.edu) for color printing.

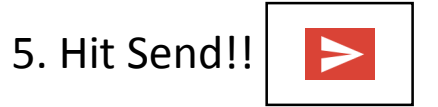

Note: Pharos will create a separate print job for the attachment and the email. If you wish to print the attachment only, you can delete the email job at the MFP device or by deleting via the Pharos Print App.

### Printing Email without Attachment

1. To Print an Email without the attachment, prepare to forward the Email to either [printbw@office.usfca.edu](mailto:printbw@office.usfca.edu) or [printcolor@office.usfca.edu](mailto:printcolor@office.usfca.edu) as before.

- 2. Prior to tapping send, tap the X located at the bottom right of the attachment to delete the document.
- 3. Hit Send  $\geq$

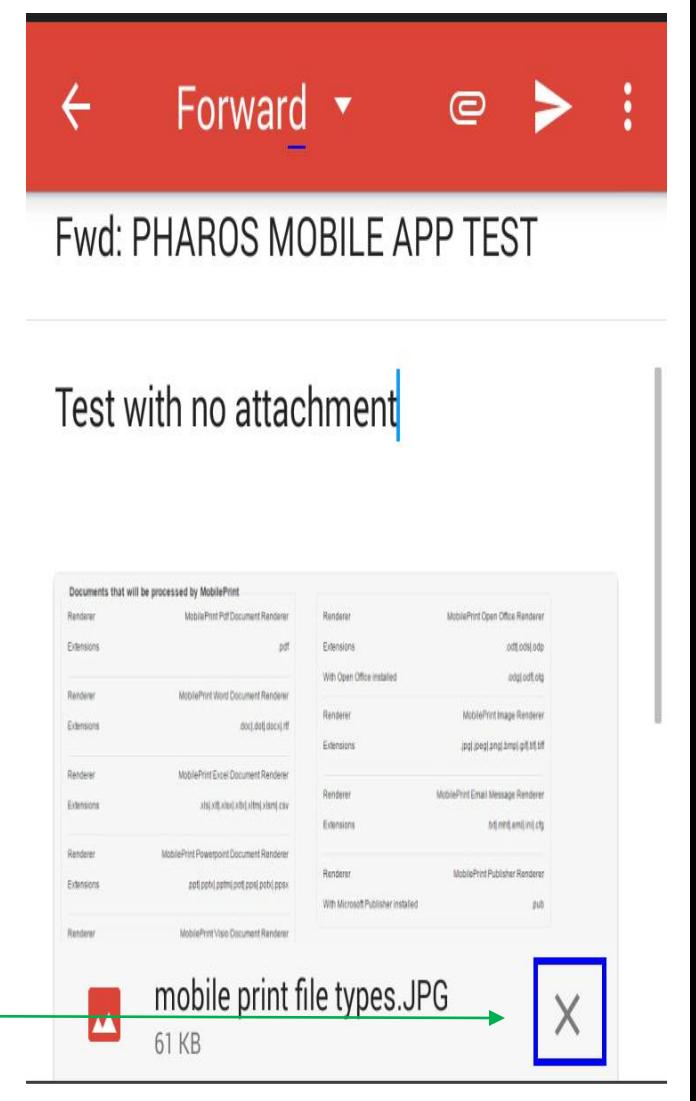

## **Printing Other File Types**

∍ டி Viewer 口

 $\boldsymbol{\leq}$ 

Q

atelier

Summer has come with its cool breeze Oceanic feeling of white dust, but crunchy The sea began to roll and swirl, in the exotic tide Its whimsically ebullient red umami Meeting pretty pink lips, eyes so big Come with me and look into the green light Strolling on, in the orchard, The rawness of those soft-footed creatures Singing, the wild bird will fly away into the smoky sky Sipping slowly on the sweetness of the earth Walking deep in the woods, As the earth might have something to spare A precious token Summer has come and is full of sweet surprises Sweetness, bounty, thanks

⊜

ΘŐ

#### 1. Open the file you wish to print and tap on the share icon.

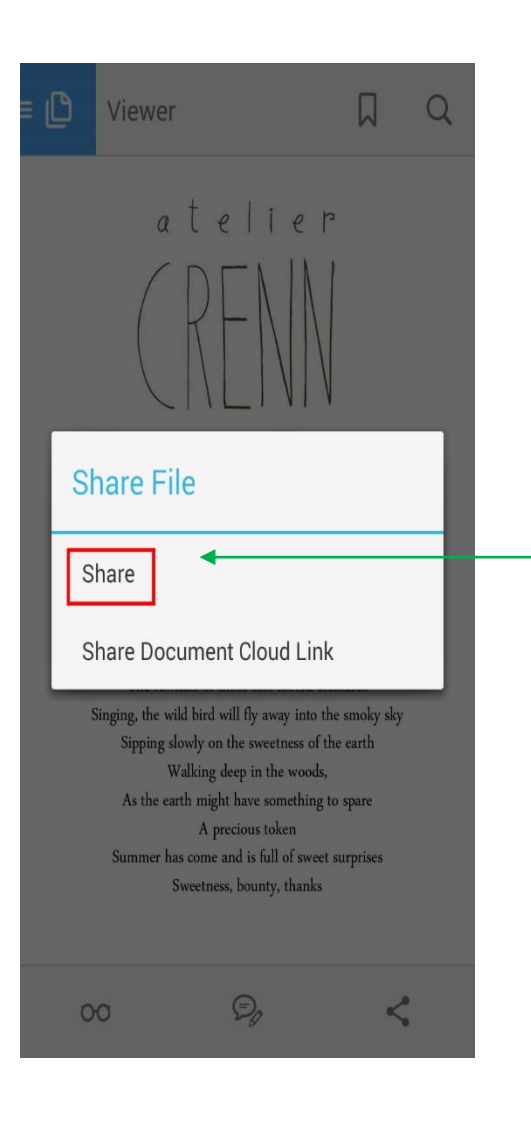

#### 2. From the menu options, select Share.

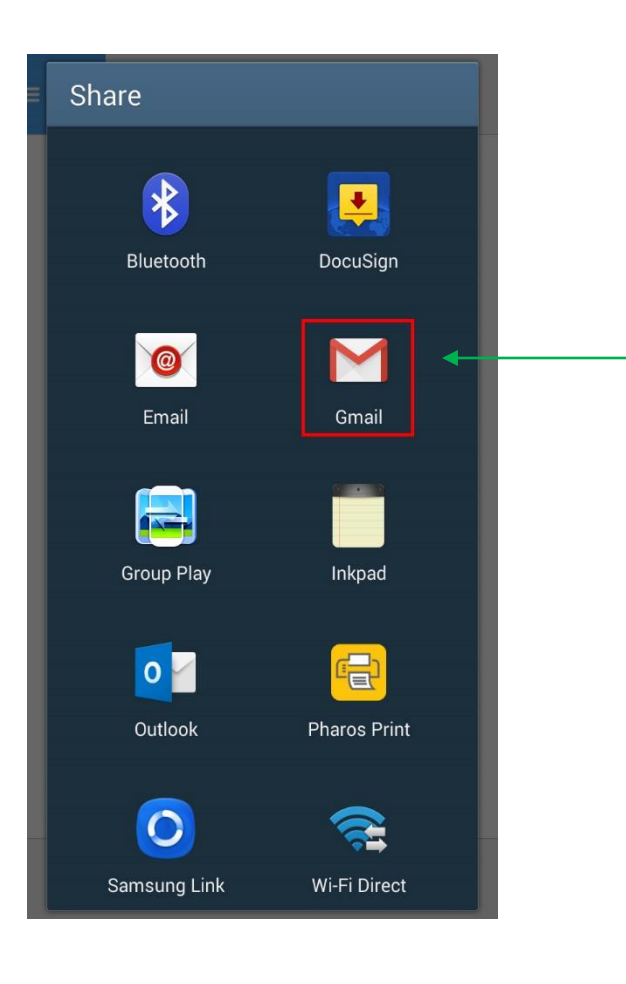

3. From the Share options select the your preferred Email option.

4. In the address field enter:

[printbw@office.usfca.edu](mailto:printbw@office.usfca.edu) for Black & White printing. Or, [printcolor@office.usfca.edu](mailto:printcolor@office.usfca.edu) for color printing.

5. Hit Send!!

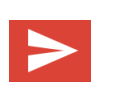

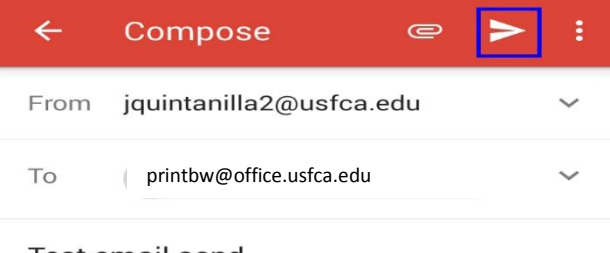

Test email send

This is a test email send on the Pharos  $app$